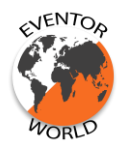

## Athletes' Guide to Eventor World

## Create a user account

Before you can log in to Eventor World you need to create a user account on https://{your-homefederation}.eventorworld.org (e.g. hongkong.federation.org) . Click Create account in the upper right corner and then follow the on-screen instructions.

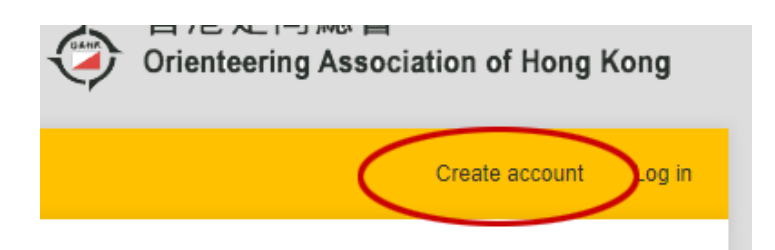

If your orienteering club is not yet registered you will have the option to add your club to Eventor World. Be aware that your club registration is provisional until a federation administration of your federation approve the registration.

Edit user profile